## JavaScript

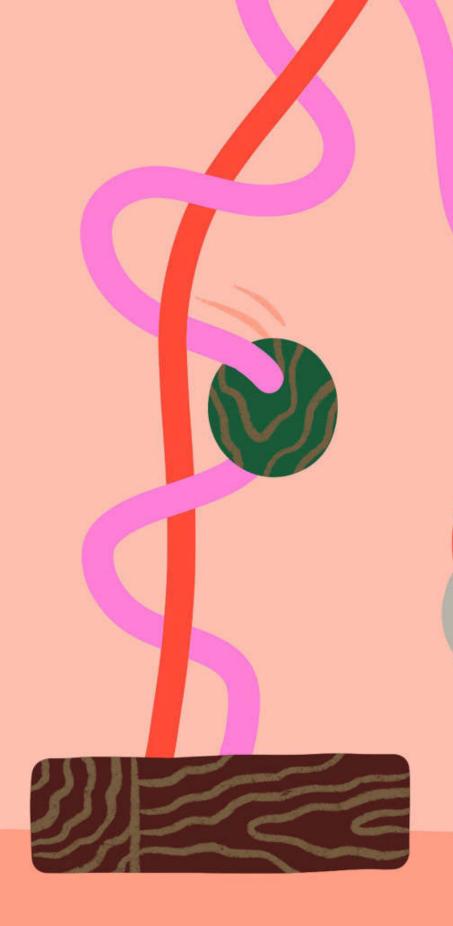

Image:https://payload.cargocollective.com/1/2/76242/12356832/SaraAndreasson\_Refinery29\_MumBoss\_02\_1340\_c.jpg

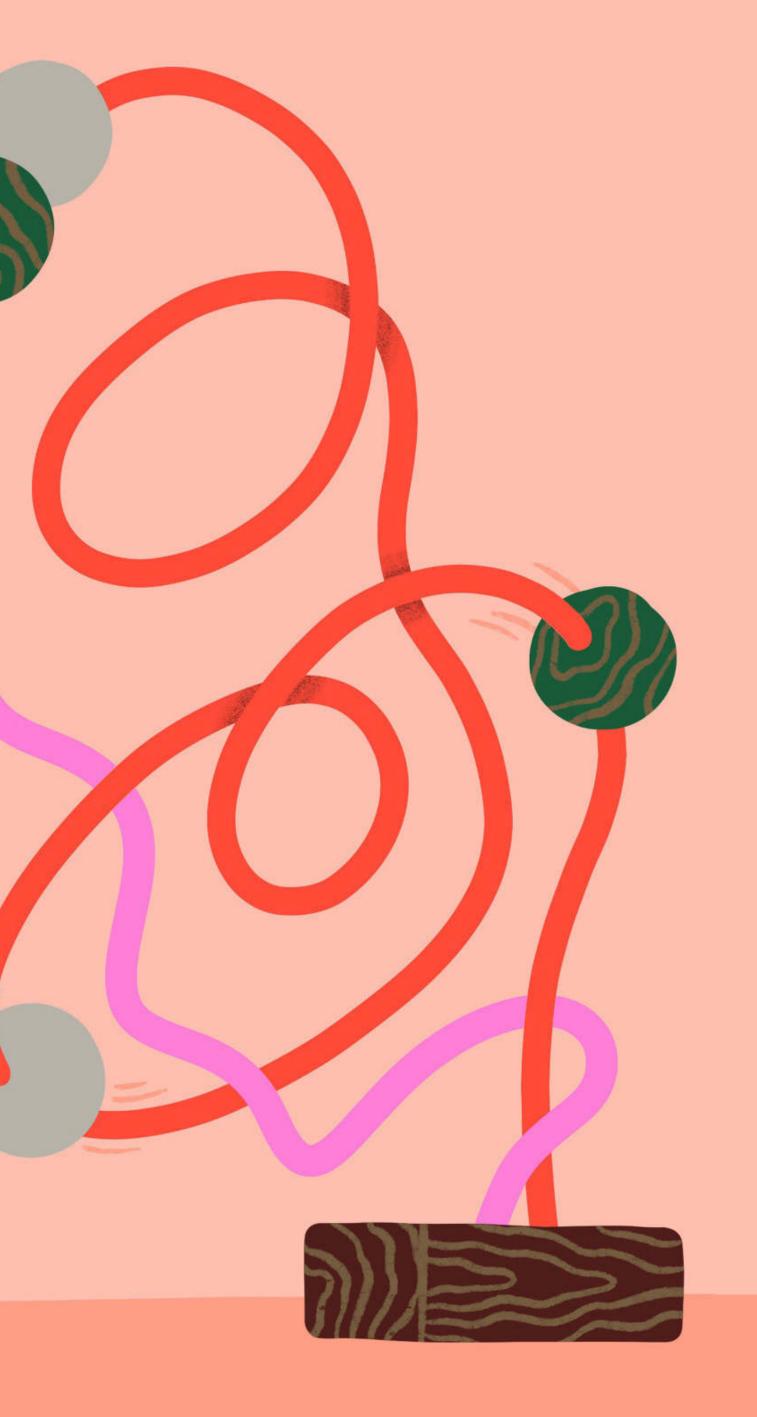

# Github Pages

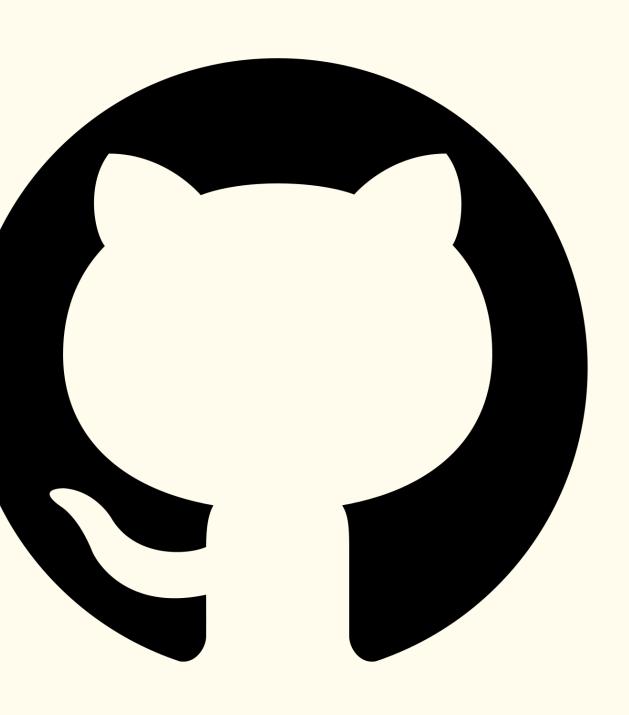

# Hosting a website on Github

Github Repository → Settings

→ Pages

Select source branch (main) and folder. Done.

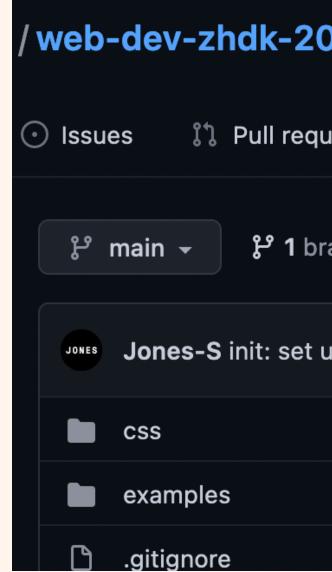

| Public                        |                                         |                  |                             |                           |
|-------------------------------|-----------------------------------------|------------------|-----------------------------|---------------------------|
| iests 🕞 Actions 🗄             | Projects 🕮 Wiki                         | Security         | 🗠 Insights                  | 🕸 Settings                |
| anch   🕟 <b>0</b> tags        |                                         | Go               | o to file 🛛 🗛               | dd file - Cod             |
| up course repository with a f | ew examples                             | • e <sup>.</sup> | f7f7ef 11 minut             | es ago 🚯 1 com            |
| in                            | හි General                              |                  | GitHub Pag                  | ges                       |
| in                            | Access                                  |                  | GitHub Pages is o           | designed to host you      |
| in                            | 오 Collaborators<br>다 Moderation options |                  | Source<br>GitHub Pages is o | currently disabled. S     |
|                               | Code and automation                     |                  | None -                      | Save                      |
|                               | ピ Branches                              |                  | Select branch               |                           |
|                               | 🟷 Tags                                  |                  | Select branch               |                           |
|                               | Actions                                 | ~                | main                        |                           |
|                               | 🖧 Webhooks                              |                  | ✓ None                      |                           |
|                               | Environments                            |                  | Try ris                     | sk-free for 30 days using |
|                               | 💾 Pages                                 |                  | GitHu                       | ıb Pages site.            |
|                               |                                         |                  |                             |                           |

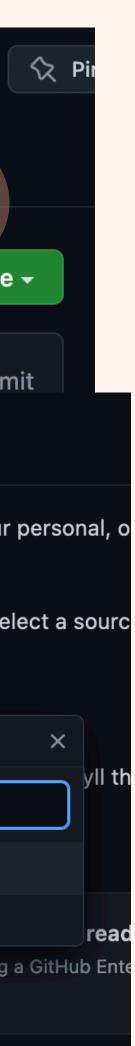

# Hosting a website on Github

Site still not online?

Site is deployed on your next "push".

The build might take a bit of time, but after completion you can access your page at:

https://USER-NAME.github.io/REPO-NAME/

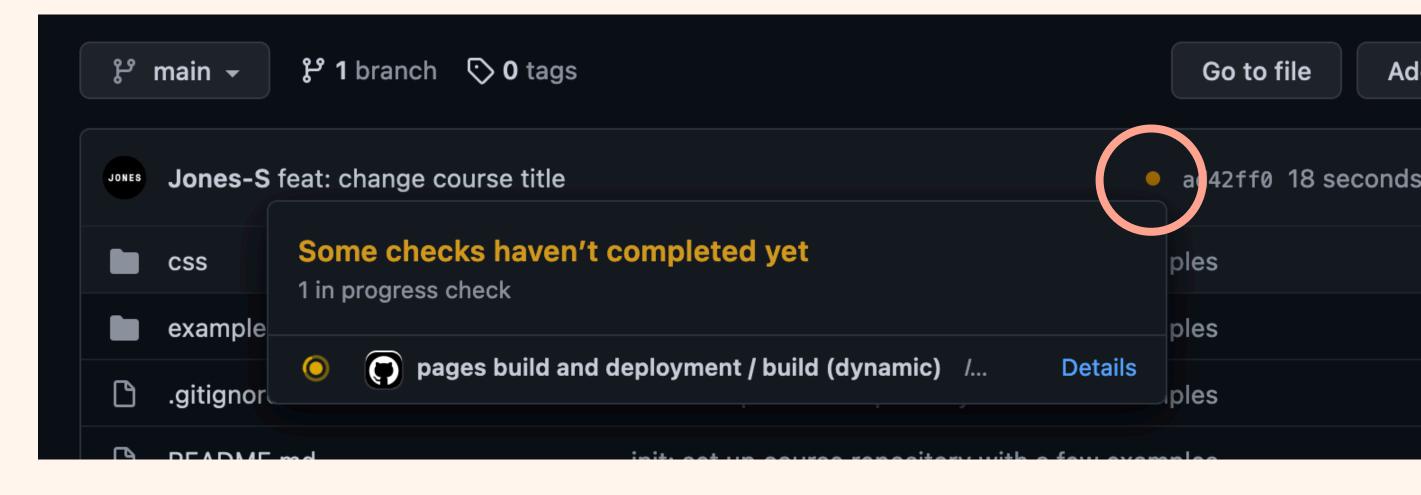

# JavaScript

- <u>https://javascript.info/</u>
- Chapters:
  - 2.1 Hello world!
  - 2.4 Variables
  - 2.5 Data Types
  - 2.9 Comparisons
  - 2.10 Conditional branching: if
  - 2.11 Logical operators
  - 2.13 Loops While and for

The Modern JavaScript Tutorial ~ imes~+ **\*** ○ A https://javascript.info  $\boxtimes$   $\pm$ С  $\gg$   $\equiv$ PART 2 PART 1 PART 3 The JavaScript Browser: Document, Events, Additional articles language Interfaces

## The JavaScript language

Here we learn JavaScript, starting from scratch and go on to advanced concepts like OOP. We concentrate on the language itself here, with the minimum of environment-specific notes.

## An introduction

**1.1** An Introduction to JavaScript

**1.2** Manuals and specifications

- 1.3 Code editors
- 1.4 Developer console

## **JavaScript Fundamentals**

- 2.1 Hello, world!
- 2.2 Code structure
- 2.3 The modern mode, "use strict"
- 2.4 Variables
- 2.5 Data types
- 2.6 Interaction: alert, prompt, confirm
- 2.7 Type Conversions
- 2.8 Basic operators, maths
- 2.9 Comparisons

## Code quality

- 3.1 Debugging in the browser
- 3.2 Coding Style
- 3.3 Comments

- 2.10 Conditional branching: if, '?'
- 2.11 Logical operators
- 2.12 Nullish coalescing operator '??'
- 2.13 Loops: while and for
- 2.14 The "switch" statement
- 2.15 Functions
- 2.16 Function expressions
- 2.17 Arrow functions, the basics
- 2.18 JavaScript specials
- 3.4 Ninja code
- 3.5 Automated testing with Mocha
- **3.6** Polyfills and transpilers

## **Objects: the basics**

# Topics

- How to execute JavaScript in the Browser?
- How to console.log() and alert()
- What are **Variables** and how to use them?
- How to write **comparisons**
- How to write conditional branching: if
- Using Logical operators?
- How to use **Loops**?
- What are **Objects**?
- What are Arrays?
- How to define **Functions**?
- Accessing/Navigating the DOM

## Examples

Examples can be found at: https://github.com/Jones-S/web-dev-zhdk-2022/ tree/main/examples/09-javascript-basics

JavaScript: <u>https://github.com/Jones-S/web-dev-zhdk-2022/</u> <u>blob/main/examples/09-javascript-basics/main.js</u>

# Homework: Exercise ()]

- Design and build a static item card with HTML and CSS.
- You are free about the content and the design.
- Restrictions:
  - Size: 300px \* 540px
  - Centered (left/right)
  - margin-top: 40px
- → USE Template! https://github.com/Jones-S/web-dev-zhdk-2022/raw/main/ templates/exercise-01.zip

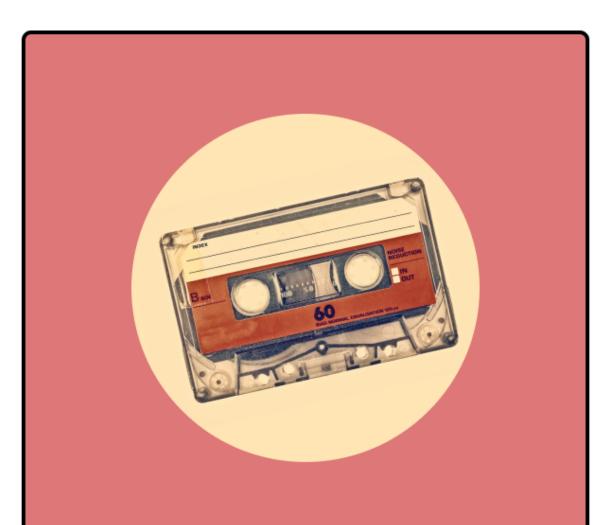

## My first tape

2Pac - All Eyez On Me

All Eyez on Me is the fourth studio album by American rapper 2Pac, and the last to be released during his lifetime.

Year: 1997

Duration: 1h 32min

## Homework

- Mandatory submission to pass this course! ullet
- Hand in a link to your GitHub pages page via  $\bullet$ https://docs.google.com/spreadsheets/d/ <u>11VEbOOS7pxGK1NhC9ZWvGv7nFEPro42Y7OOIYRQWXtl/edit?</u> <u>usp=sharing</u>
  - Enter your Name, Link to your GitHub repository and to your html ullethosted via Github Pages.
- Submission until: Friday 20.05.2022, 24:00 • Late submissions will receive deductions!
- Grading will be based on:  $\bullet$ 
  - Cleanness of code (indentation, spaces!) •
  - Layout  $\bullet$
  - Complexity (Extras welcome!)
  - GUI •
  - Write down which parts of your code have been copy/pasted and indicate source in comment!